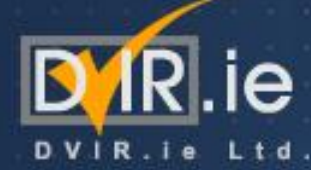

## Bay 700 Pilot – update

## Bay 700 Pilot – update

#### **3D Pilot bay 700**

- We have completed the scanning process approx. 100 scans and working on registering and stitching – diluting and sectioning.
- Looking for best program compatibility in order to achieve clear superposition of point cloud and pop-out design package.

#### **CP- Project**

- CPs have been marked. We have decided to get as close to Fab true grids as possible.
- The special drill bit has arrived and the mock-up has been done the results are not perfect. Another mock-up drilling is planned for today after this meeting.
- All Brass Caps will be installed next week.
- We will conduct an as-built survey in order to get the accurate coordinates xyz for each CP. We will then be able to check at what accuracy the brass caps have been installed and collect accurate coordinates for each CP.
- An excel sheet will be prepared with  $\frac{CP#}{x} / \frac{x}{y}$  *z* for later use of scan tie in.
- Naming convention: see illustration

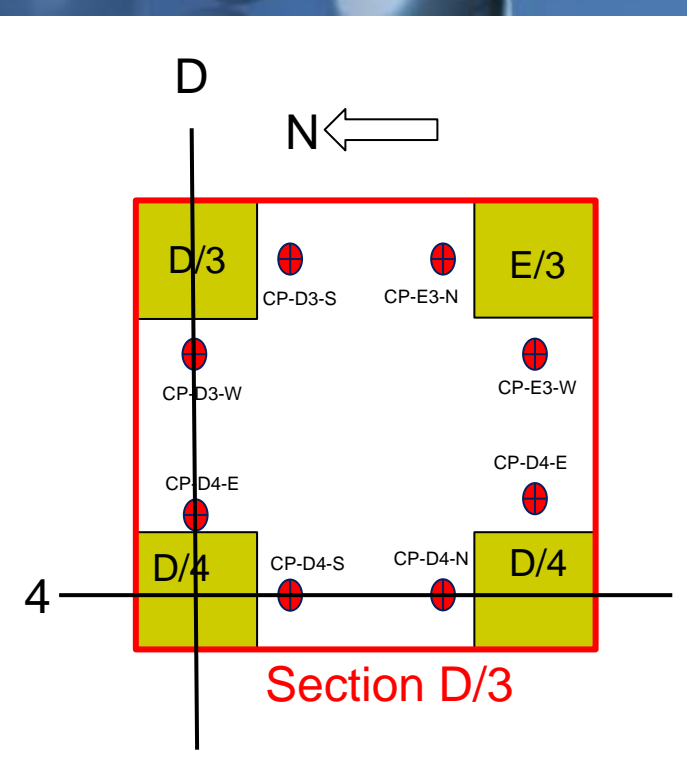

Proposed naming convention

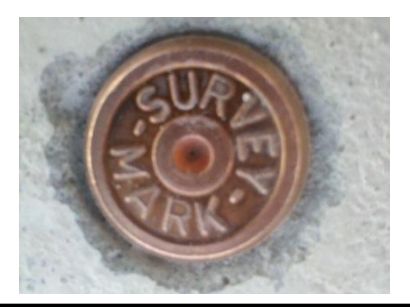

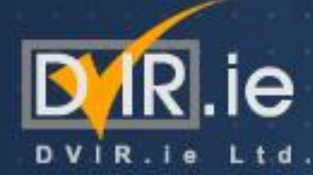

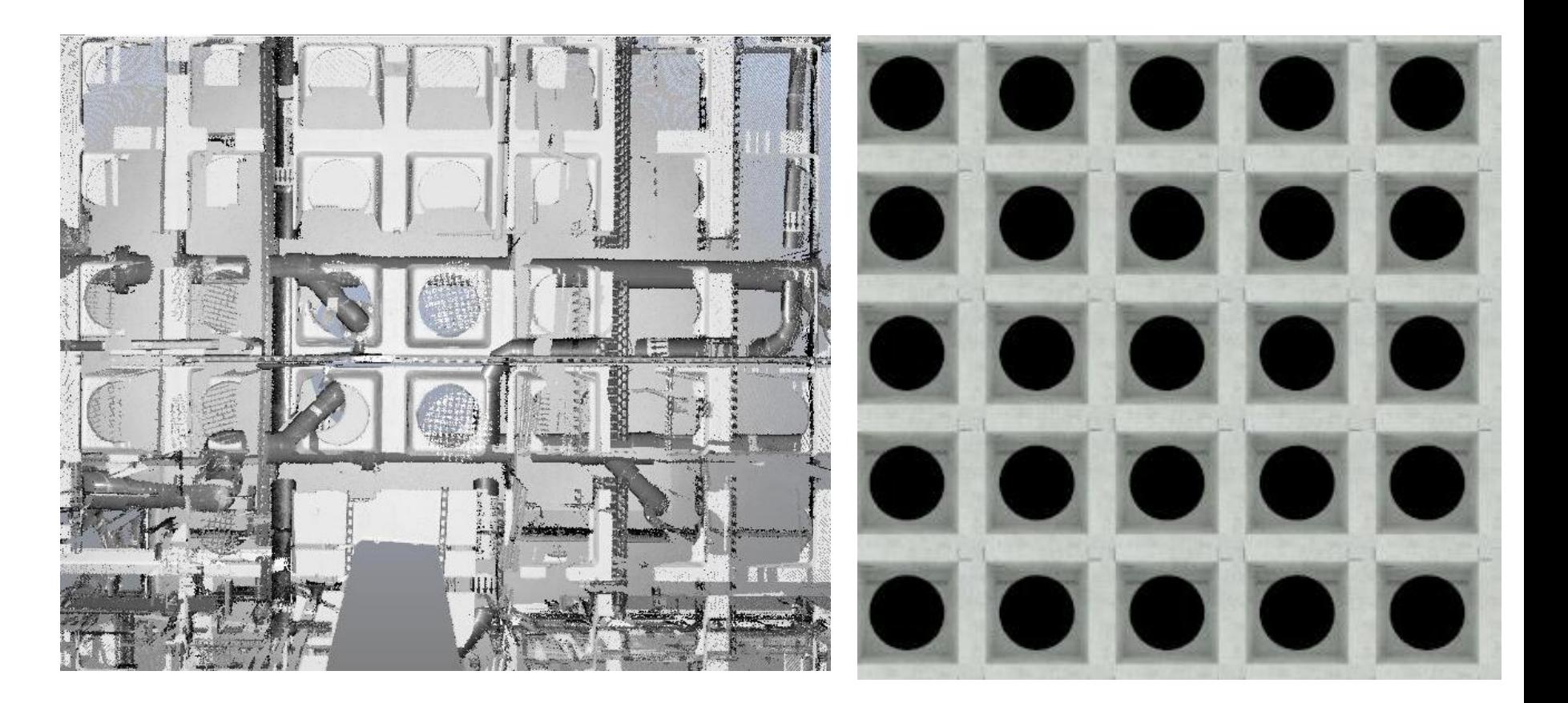

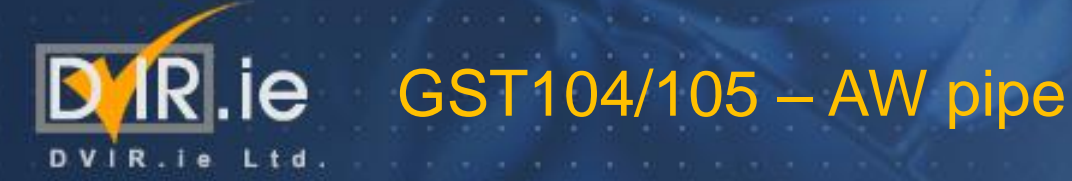

#### Pipe Scanning Process for GST104/105

GST104 GST105 8 scans done 3 scans done 3 scans done

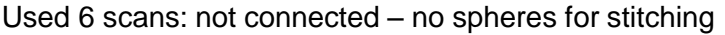

Used 2 scans: not connected – no spheres for stitching

#### How we worked

- Used 6 scans: not connected no spheres for stitching
- Sokkia survey using arrows on pipes as targets
- Model of each scan and placement into coordinate system using Total Station coordinates.
- Some areas could not be modeled because of lack of visibility.

#### Lessons Learned

- Need placement of spheres for accurate stitching result: One point cloud Scene viewer Easy modeling with Kubit to pipe dwg
- Need possibility to view results during scanning session Computer
- Possibly work from CR down through Pop-outs
- Tripods for spheres from below or installation through pop-out from CR
- Intel Photo Permit?

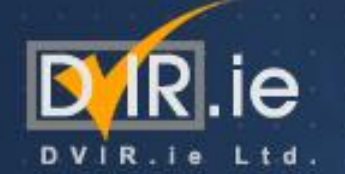

# lie GST104-AW pipe

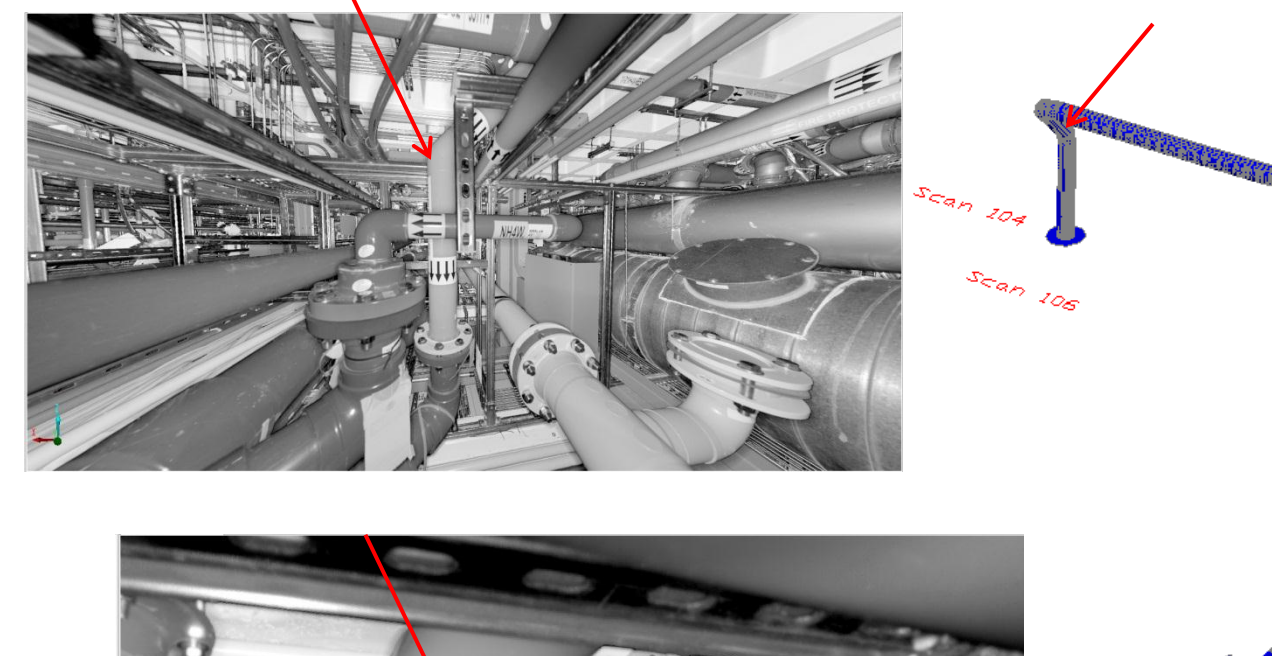

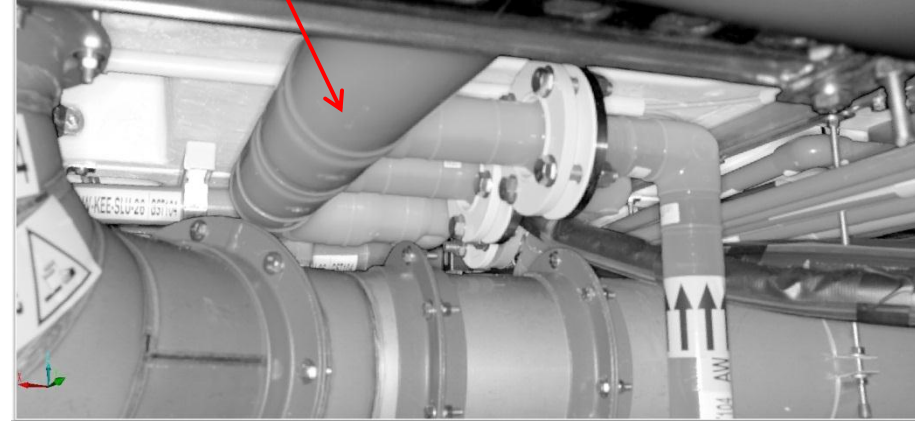

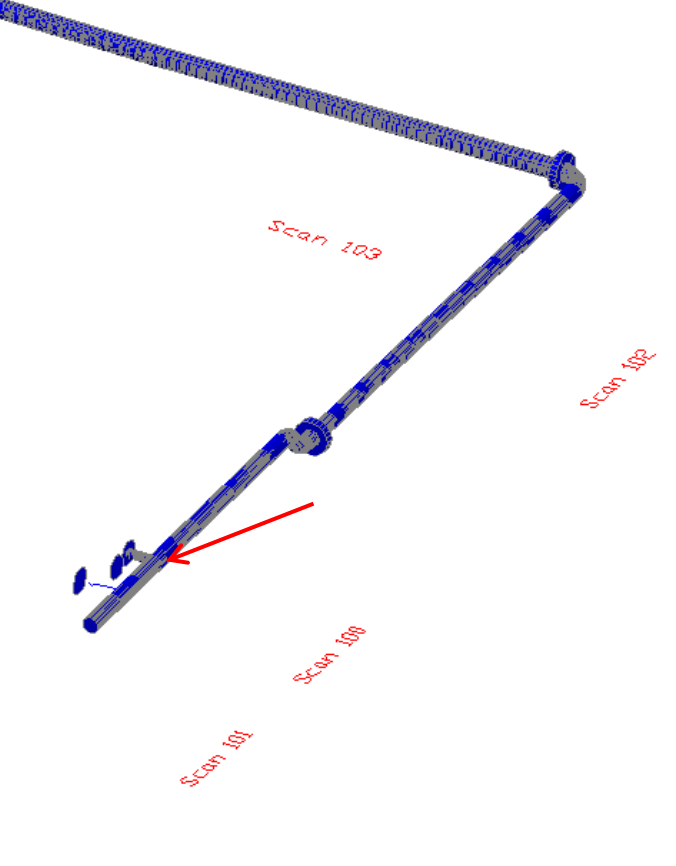

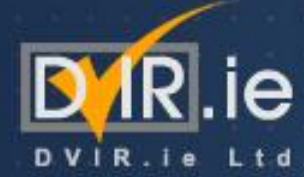

## First 3D Pilot - 2012

### Pipe Scanning Process for GST104/105

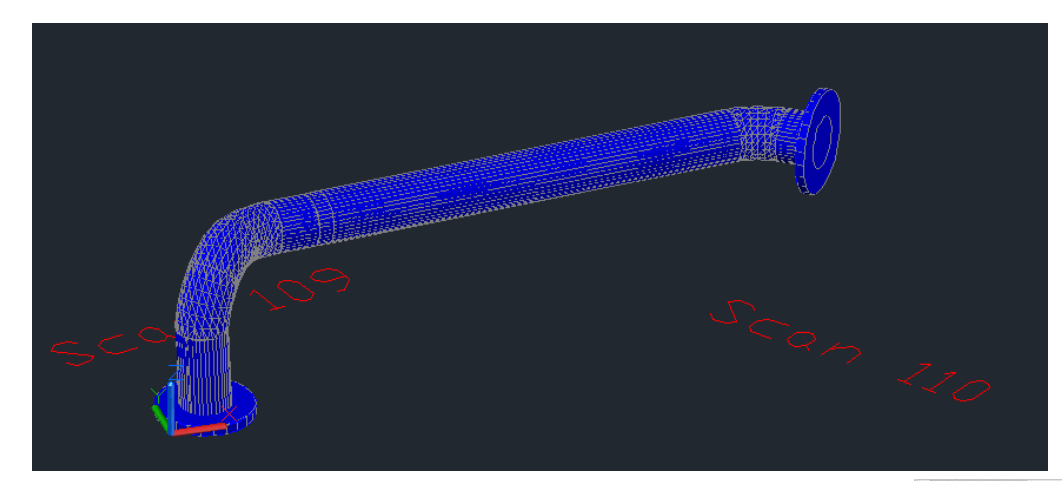

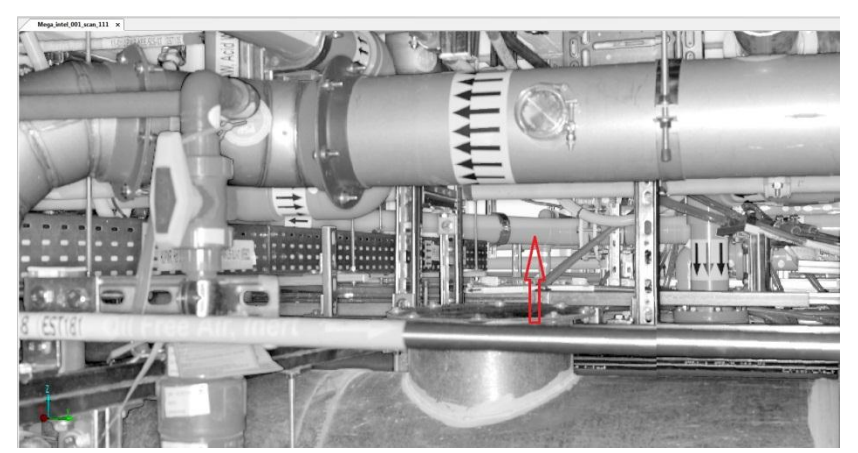

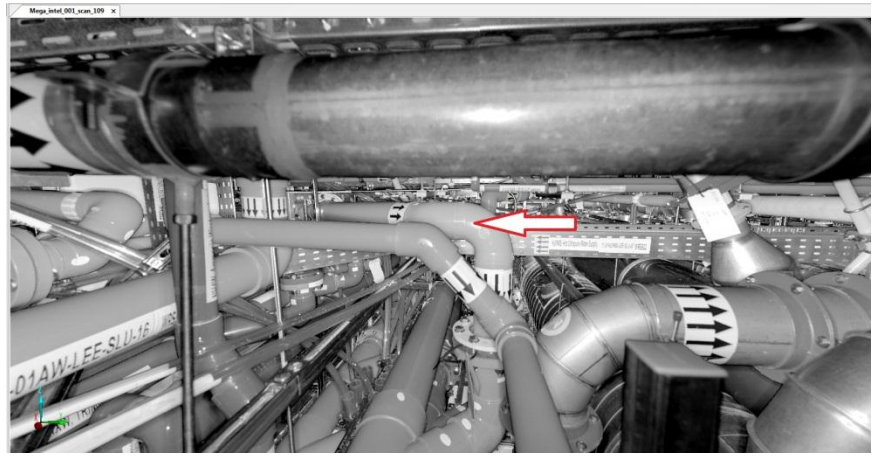

Scanning Stations

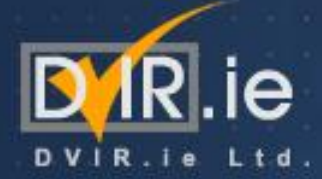

### Programs

1. Scene – Viewer – comes with scanner – download at: <http://www.faro.com/faro-3d-app-center/stand-alone-apps/scene-lt>

Choice of Programs

2. Kubit - Point Sense Plant – From Point Cloud to AutoCad – needs to be purchased

[http://www.youtube.com/watch?v=ziujvVRv4QA&list=PL7CF9DF4CD](http://www.youtube.com/watch?v=ziujvVRv4QA&list=PL7CF9DF4CDB7859F2) [B7859F2](http://www.youtube.com/watch?v=ziujvVRv4QA&list=PL7CF9DF4CDB7859F2)

- 3. AutoCAD Plant 3D Intel BIM room
- 4. Navisworks Clash Intel BIM room

Courses available for all programs